## 在RV110W上配置DHCP  $\overline{a}$

## 目标

DHCP是希望通过网络通信的主机的一种协议配置。DHCP服务器负责将网络参数(如IP地址 )分发给网络中请求这些参数的设备。如果没有DHCP,网络中的每台设备都需要手动配置。

本文档旨在向您展示如何在RV110W上配置DHCP WAN设置。

## 适用设备 Ĩ.

·RV110W

## 配置 DHCP Ī

步骤1.在Web配置实用程序中,选择Networking > WAN。

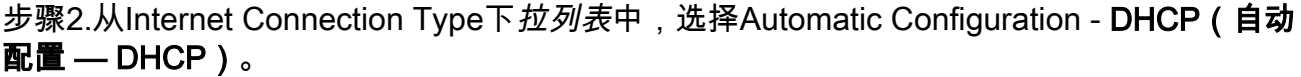

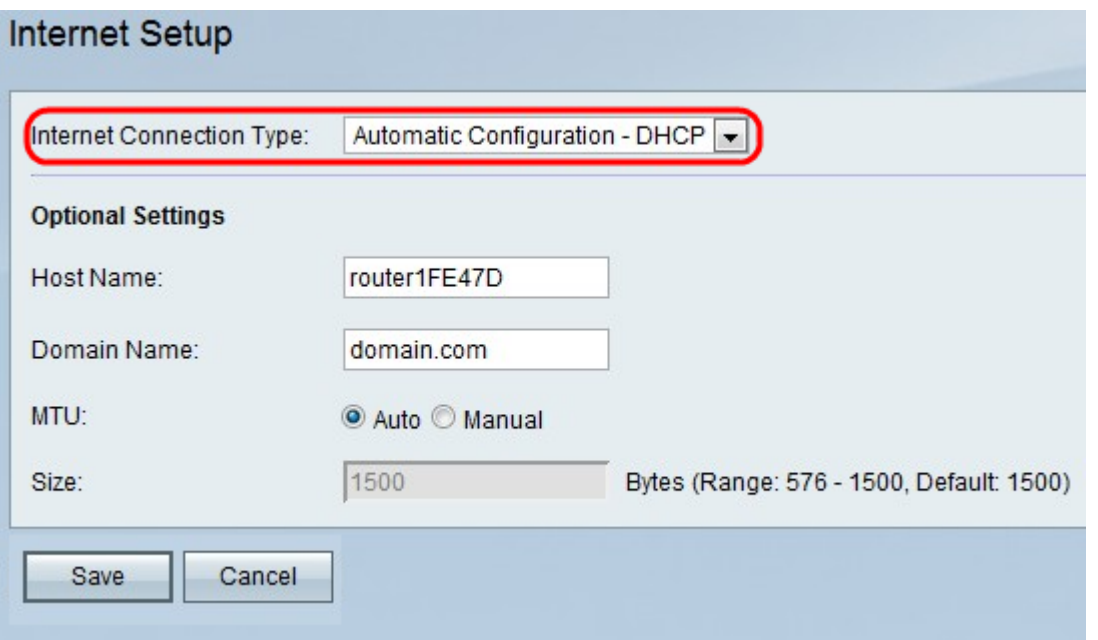

步骤3.(可选)在Host Name字段中输入RV110W的主机名。

注意:如果不希望配置任何可选设置,请跳至步骤7。

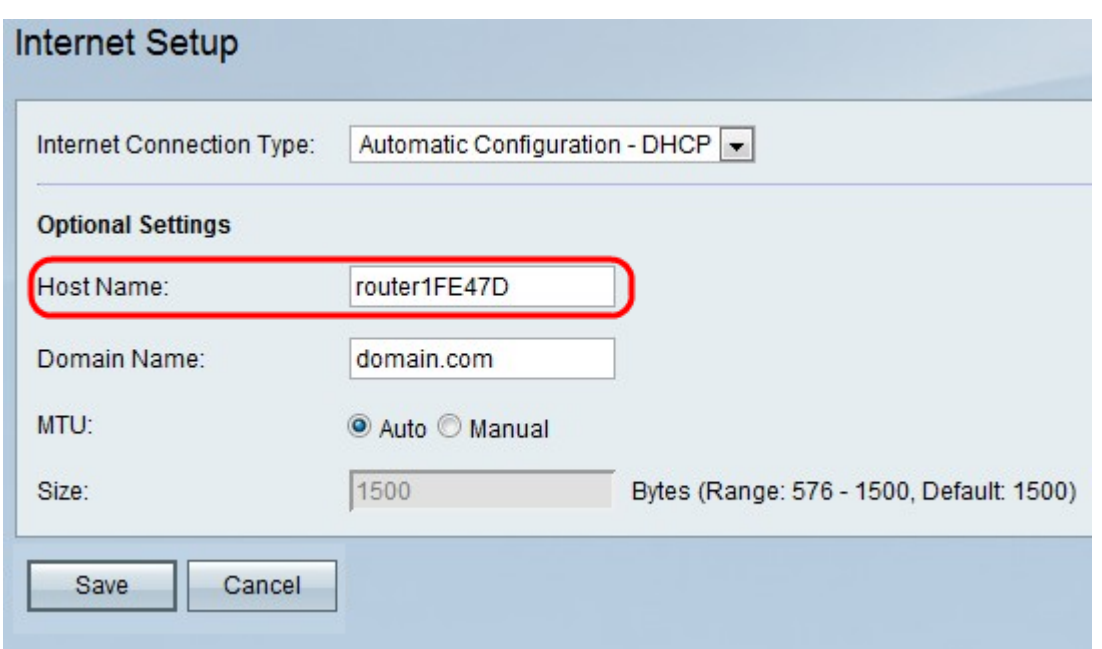

步骤4.在Domain Name字段中输入网络的域名。

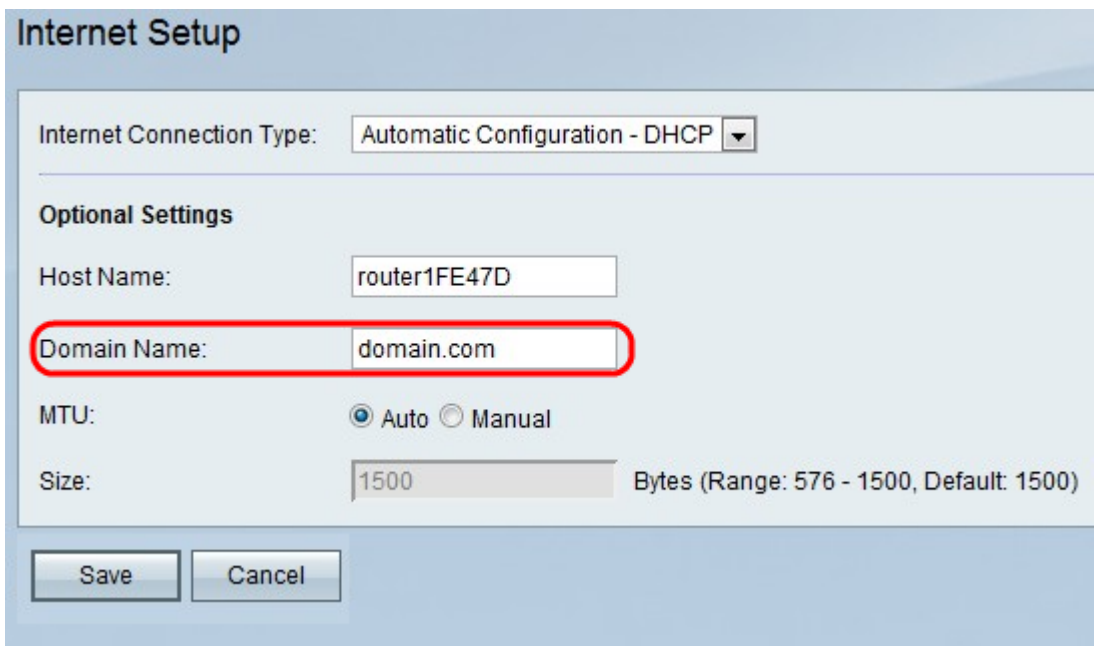

步骤5.单击Auto使MTU的大小自动调整,或单击Manual指定MTU的大小。

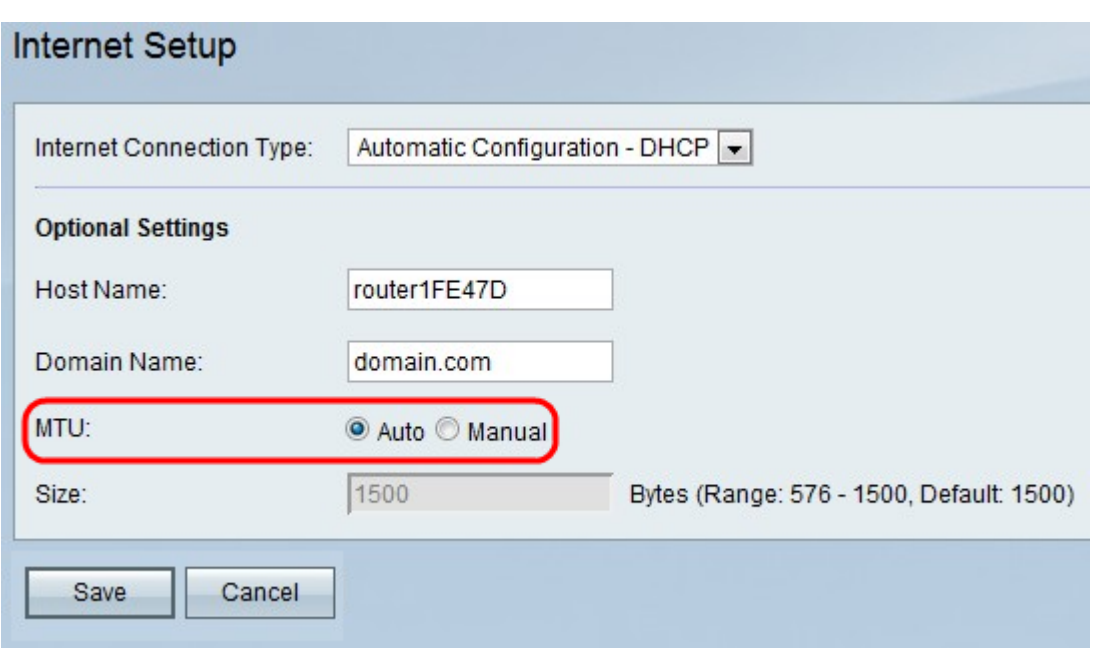

步骤6.如果单击"手动",请在"大小"字段中输入MTU的大小。

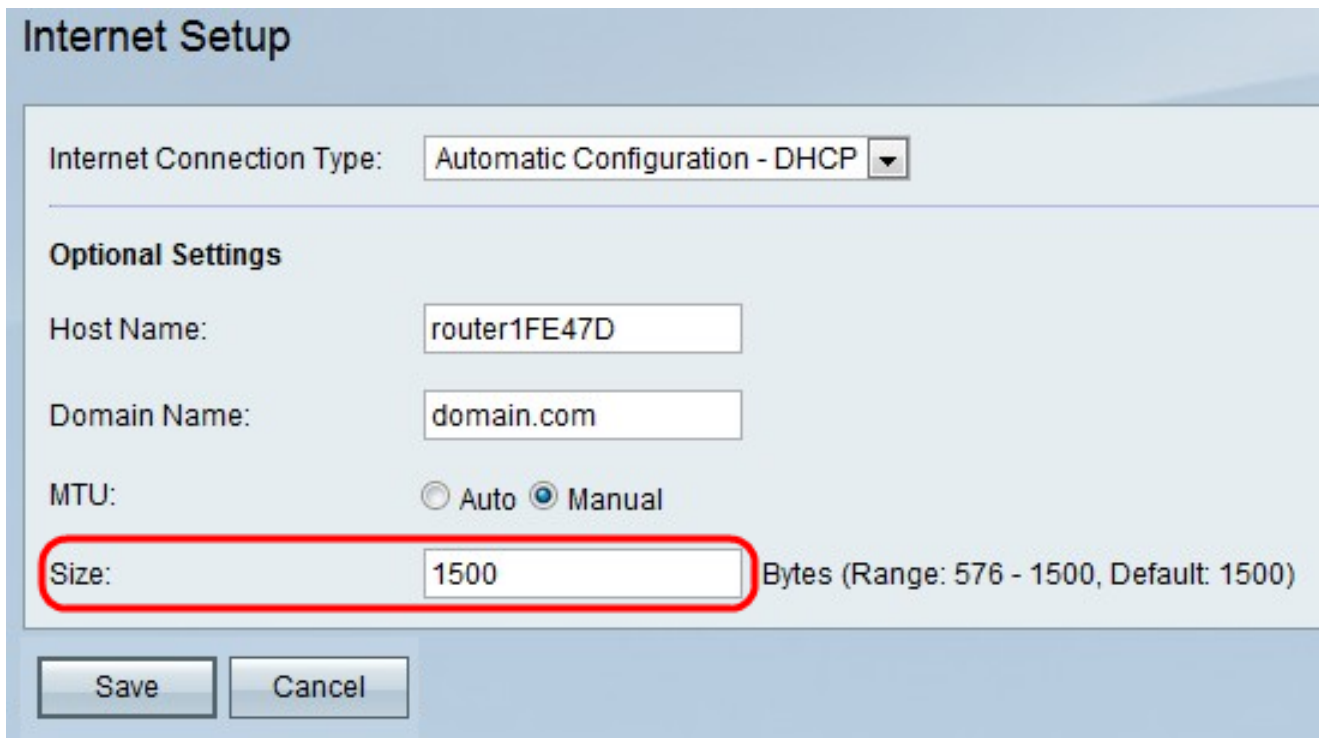

步骤7.单击"**保存**"以保存配置更改,或单击"取**消"**放弃这些更改。